**Разнообразие почвенных животных России: публикация и эффективное использование исходных данных** 29–30 августа 2019 г., ИПЭЭ им. А.Н. Северцова РАН

#### **Сессия 8. Как опубликовать данные в GBIF Что такое IPT?**

#### **Максим Шашков**

Институт математических проблем биологии РАН – филиал ИПМ им. М.В. Келдыша РАН г. Пущино Московской области

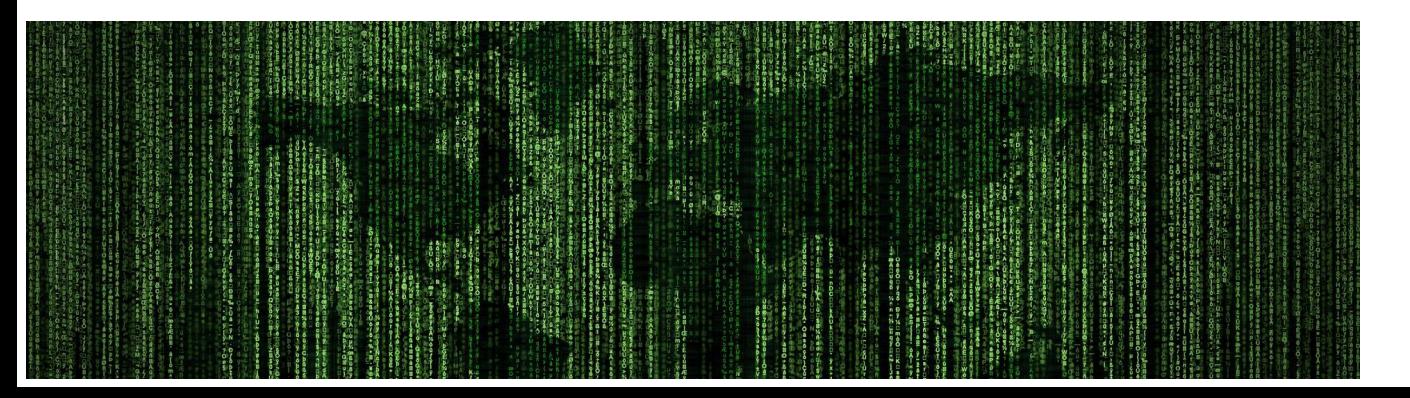

*Слайды CC BY: Marie Elise Lecoq, Sophie Pamerlon, Nicolas Noé и Максим Шашков*

Публикация данных

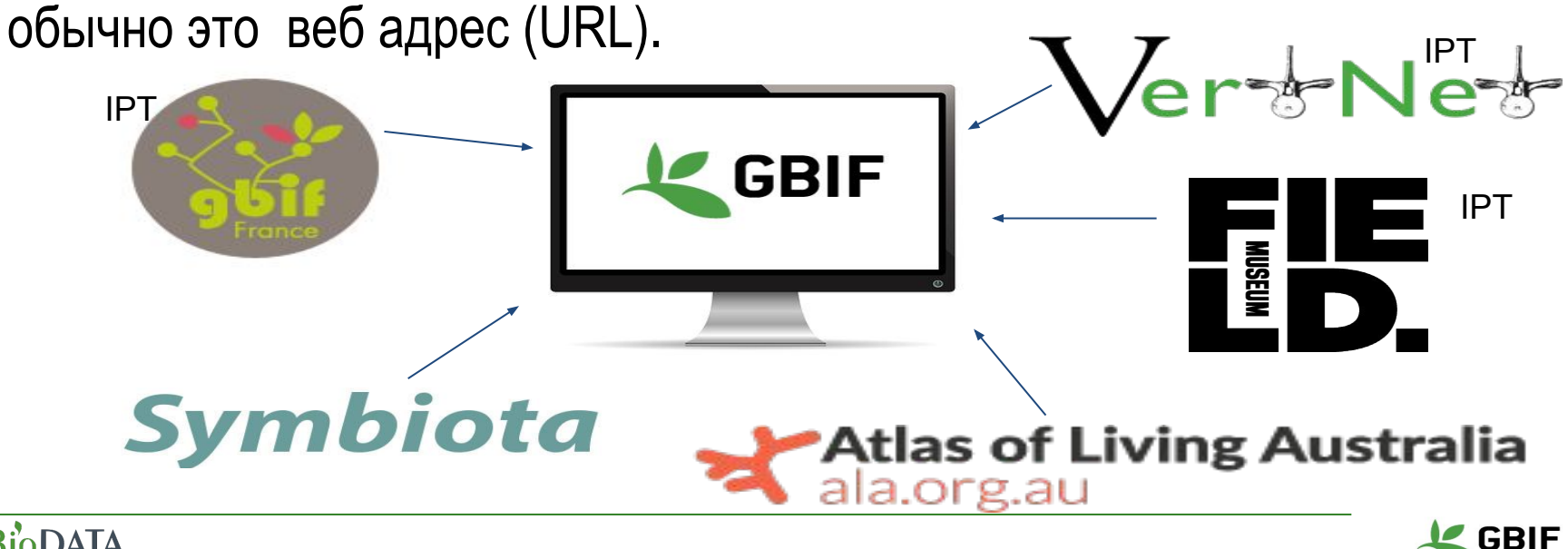

**стандартизированной форме** через **точку доступа**,

**общедоступными и доступными для обнаружения** в

**Публикация** "Публикация" - способ сделать **наборы данных** о биоразнообразии

 $\mathcal{D}$ 

## **Метод публикации данных: IPT**

- **Серверное программное обеспечение** для работы необходимо стабильное подключение к сети Интернет <u>ե</u>
	- Один IPT может поддерживать несколько наборов данных, опубликованных разными организациями, с сохранением авторства
	- **Основной** (но не единственный) инструмент для публикации в GBIF
	- IPT может работать в **тестовом** и **рабочем режиме**
	- **●** IPT поддерживает **многоязычность**

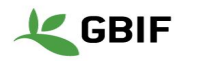

#### **Сеть IPT** IPT: The Integrated Publishing Toolkit

A free open source software tool used to publish and share biodiversity datasets through the GBIF network.

<u>ե</u> Зоологический институт (+ БИН) Всероссийский институт растениеводства Московский государственный университет Институт математических проблем биологии Институт биологии Коми Карельский научный центр Центрально-сибирский ботанический сад D OpenStreetiviap commodors, @ OpeniviapTiles

**272 INSTALLATIONS** 

**73 COUNTRIES** 

Don't see your IPT? Send GBIF your coordinates.

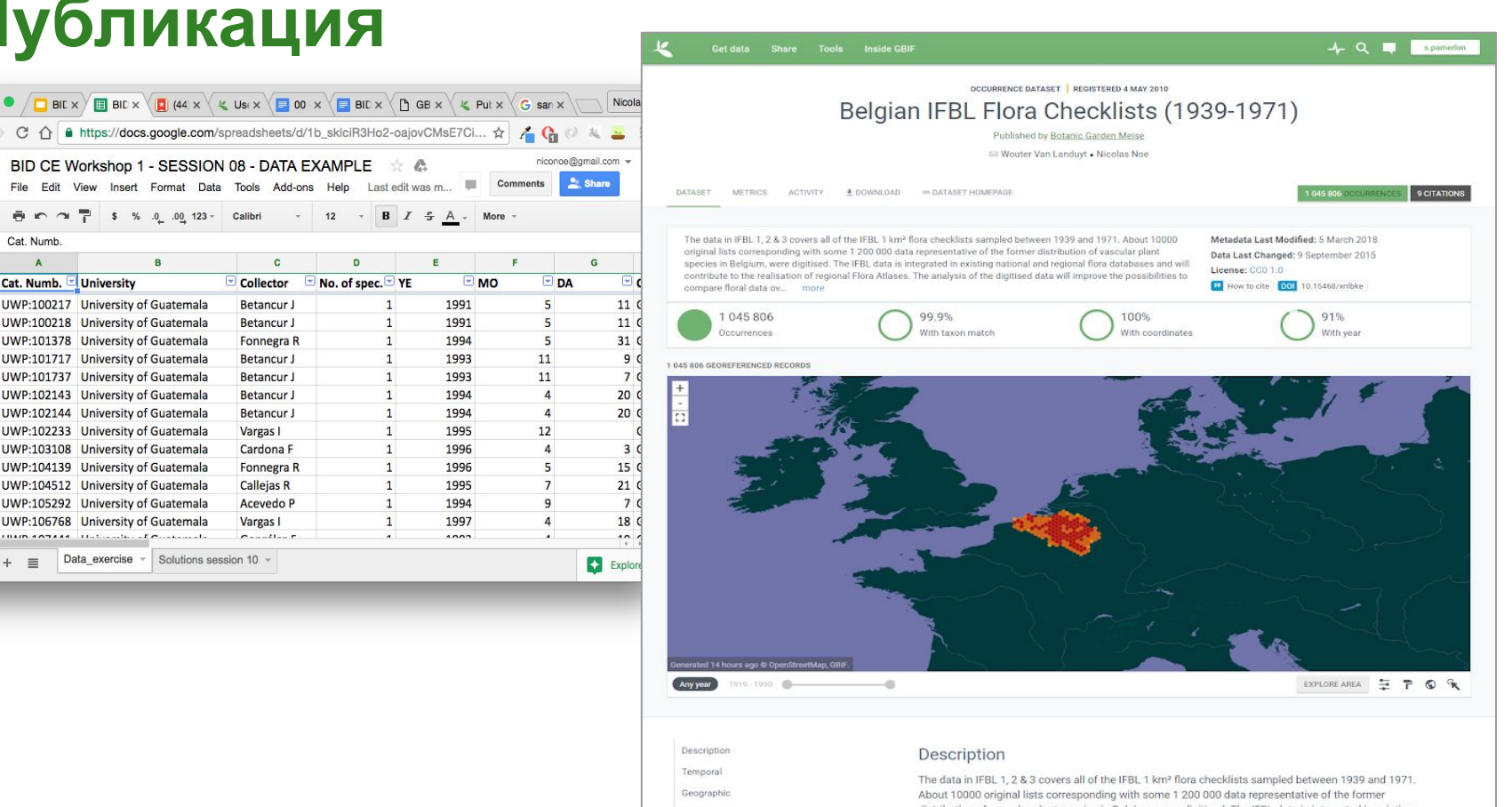

#### **B**ioDATA

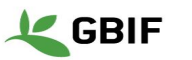

## **IPT - технические подробности**

<u>ե</u>

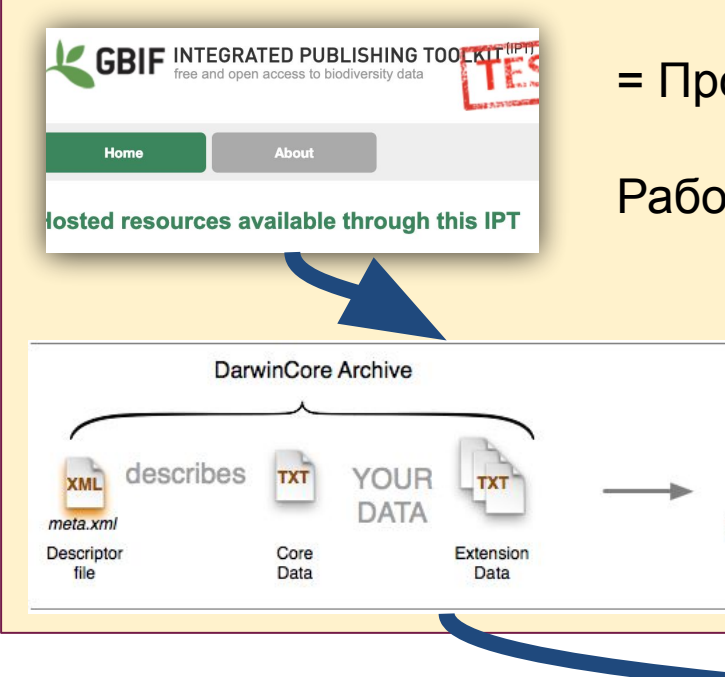

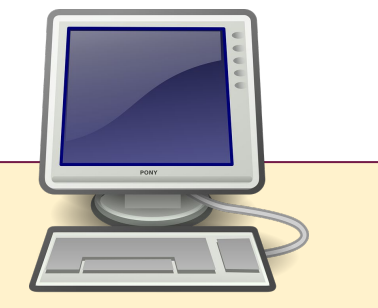

= Программное обеспечение

Archive.zip

Работает под управлением веб-сервера (Tomcat)

IPT создает DwC архив, который затем становится доступным через сеть GBIF

#### **B**ioDATA

 $Z$  GBIF

## **IPT - этапы процесса публикации**

- i<br>Li 1. Создать новый набор данных
	- 2. Загрузить таблицу
	- 3. Сопоставить поля с терминами (две концепции: заголовки с вашими именами, а затем сопоставляете, либо имена полей по DwC; для полей с единственным значением для всех записей - константы можно задать при сопоставлении)
	- 4. Заполнить метаданные
	- 5. Опубликовать
	- 6. Зарегистрировать

## **IPT - ядра Darwin Core**

На этапе сопоставления полей таблицы необходимо выбрать "ЯДРО" стандарта Darwin Core соответствующее подготовленным данным

**Occurrence Core** для находок

<u>ե</u>

**Taxon Core** для списков видов

**Event Core** для описаний, учётов и сборов

**Ядро** (**Core**) - это набор терминов Darwin Core для описания определенного типа данных, в каждом ядре есть свой перечень обязательных полей

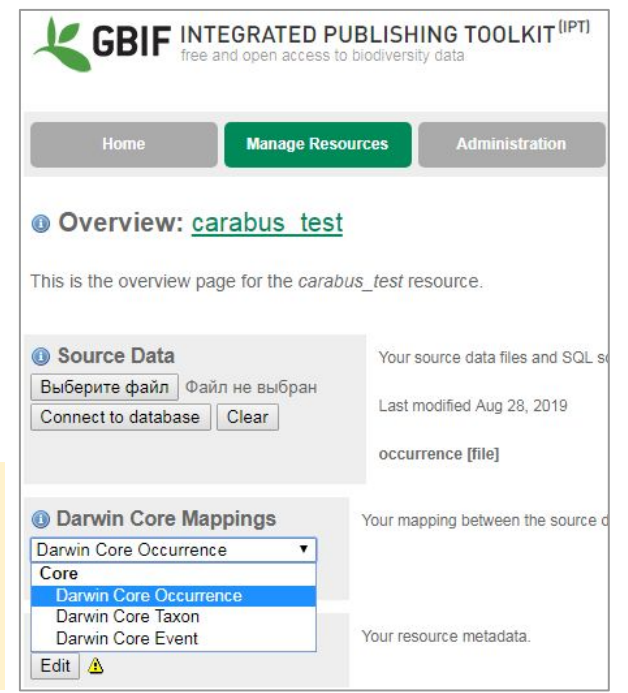

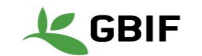

#### **Тип данных: список видов (Checklist)**

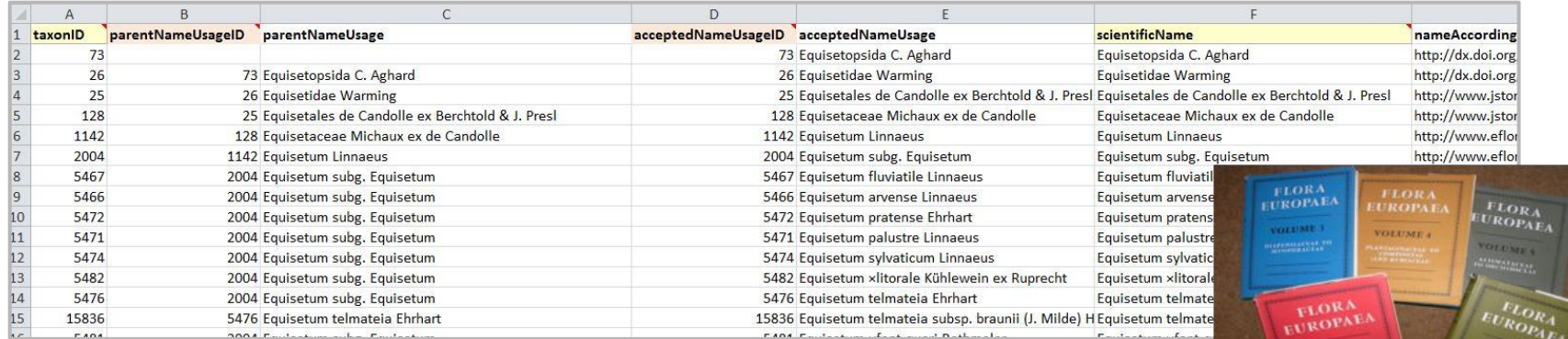

"*Каталог или лист имен организмов, или таксонов."* 

**Checklists** 

Также возможны: местные названия, библиография, ...

Как правило, информация классифицируется по таксономическому, географическому или тематическому признаку по этим критериям по отдельности или в некоторой их комбинации.

### **Типы данных: находки (occurrences)**

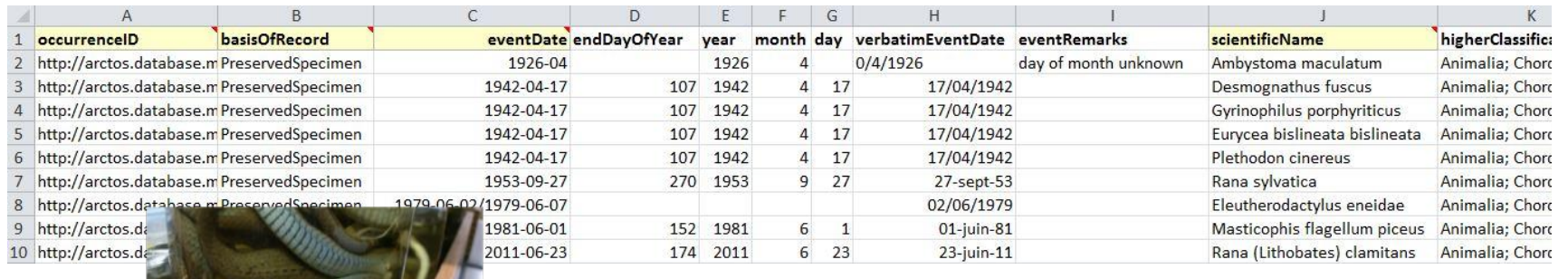

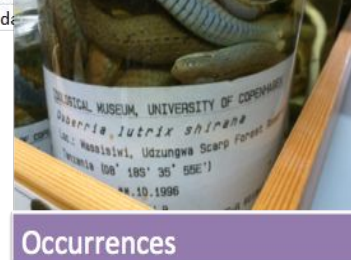

Цифровая, текстовая или мультимедийная запись описывающая находку организма, то есть **что**, **где**, **когда**, **как** и **кем** была зафиксирована информация о находке.

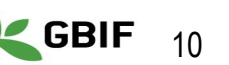

#### **Тип данных: описания, учёты и сборы (sample-event data)**

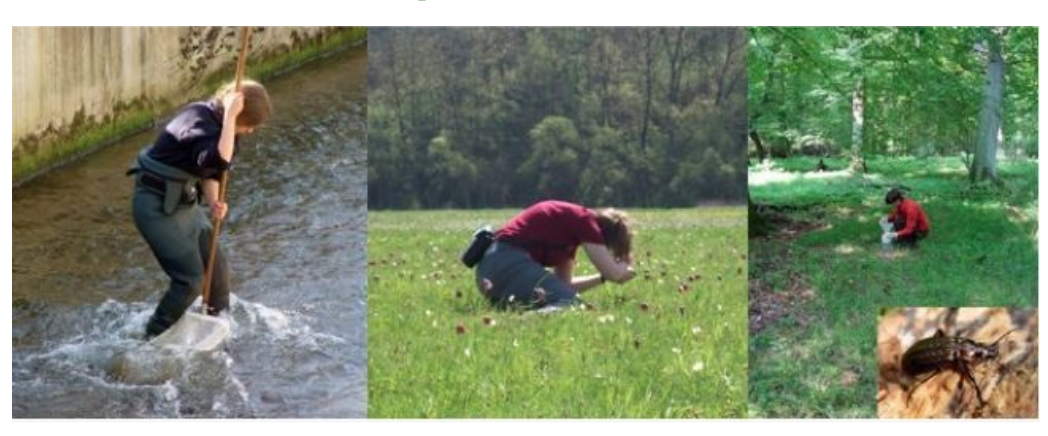

Фактически это структурированный набор данных о находках, в который добавлены общие характеристики, объединяющие отдельные находки:

- характеристики пробных площадей или маршрутов
- описание методики сборов
- объём проделанной работы

- ....

**BioDATA** 

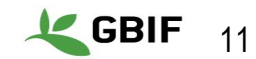

**BioDATA** 

#### **Тип данных: описания, учёты и сборы (sample-event data)**

Каждый отдельный сбор или описание в терминологии Darwin Core называется "**событием**" (**EVENT**).

 Эти данные часто представляют на нескольких листах: данные о самом событии (площадка, трансекта, ловушка, квадрат ...), данные о находках видов, учтенных в каждом описании, данные о переменных и т. д.

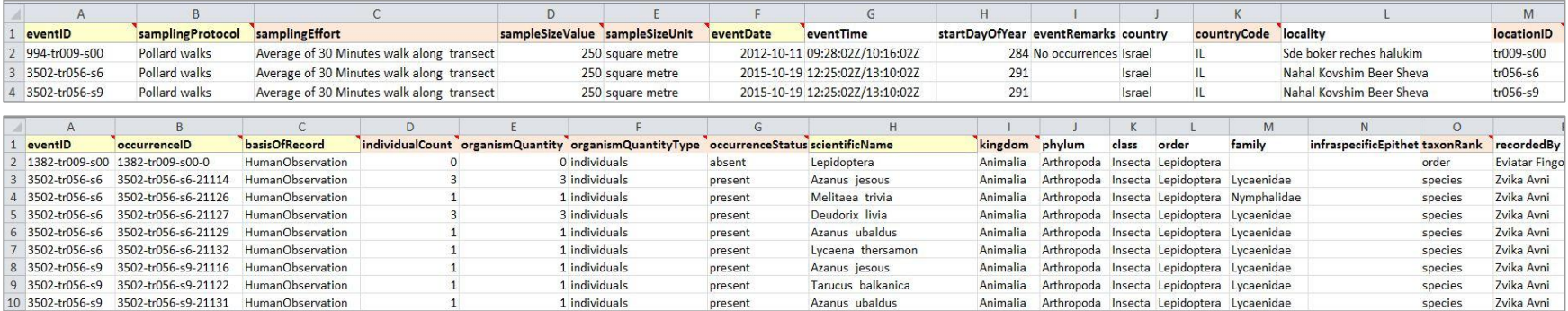

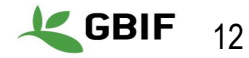

#### **Лицензии**

- Сейчас [\(с 2016\)](https://www.gbif.org/news/82812/licensing-milestone-for-data-access-in-gbiforg) каждый набор данных в GBIF имеет определенную [лицензию](https://www.gbif.org/terms) **@creative<br>©commons** Выбор:
	- Public domain: CC0
	- Creative Commons Attribution: CC-BY
	- Creative Commons Attribution Non Commercial: CC-BY-NC

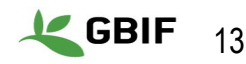

**BioDATA** 

# **Simple Darwin Core и Darwin Core Archive**

## **простой Darwin Core**: Darwin Core представленный в простой табличной структуре.

включает 169 полей поля, для которых значения отсутствуют, в таблицу не заносятся

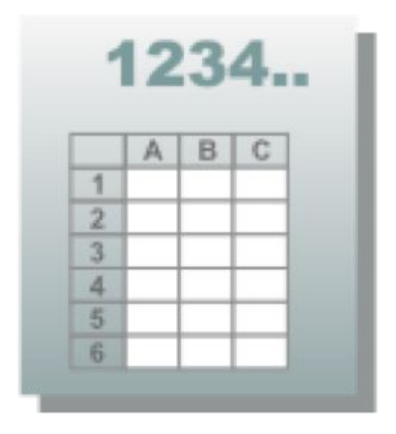

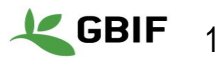

## **Darwin Core, простой Darwin Core и Darwin Core архив**

- **Darwin Core архив**: более комплексный формат,
- поддерживает расширения.

Более 200 возможных полей, в т.ч.

- ссылки на медиа-файлы
- местные названия

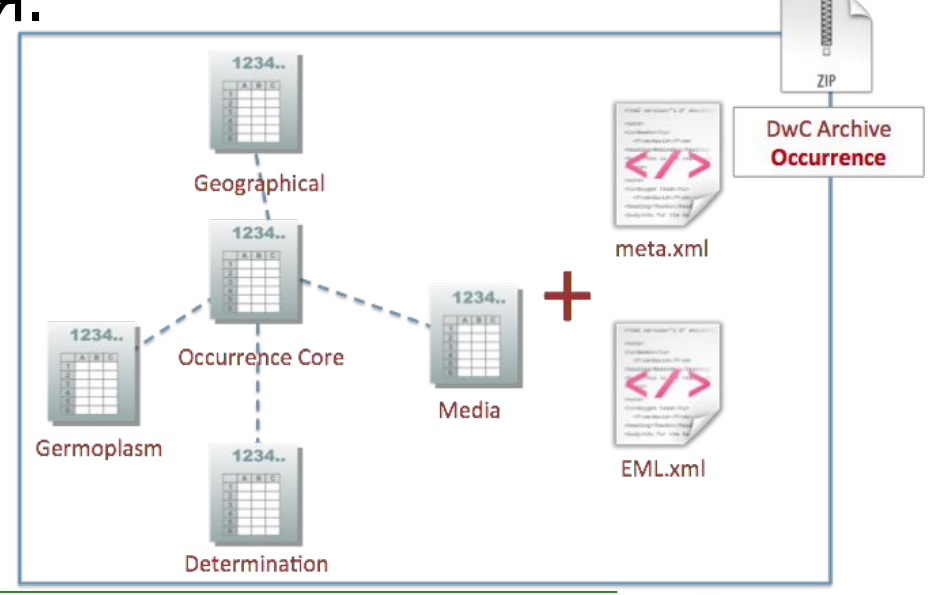

- ...

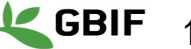

## **Идентификатор цифрового объекта (DOI)**

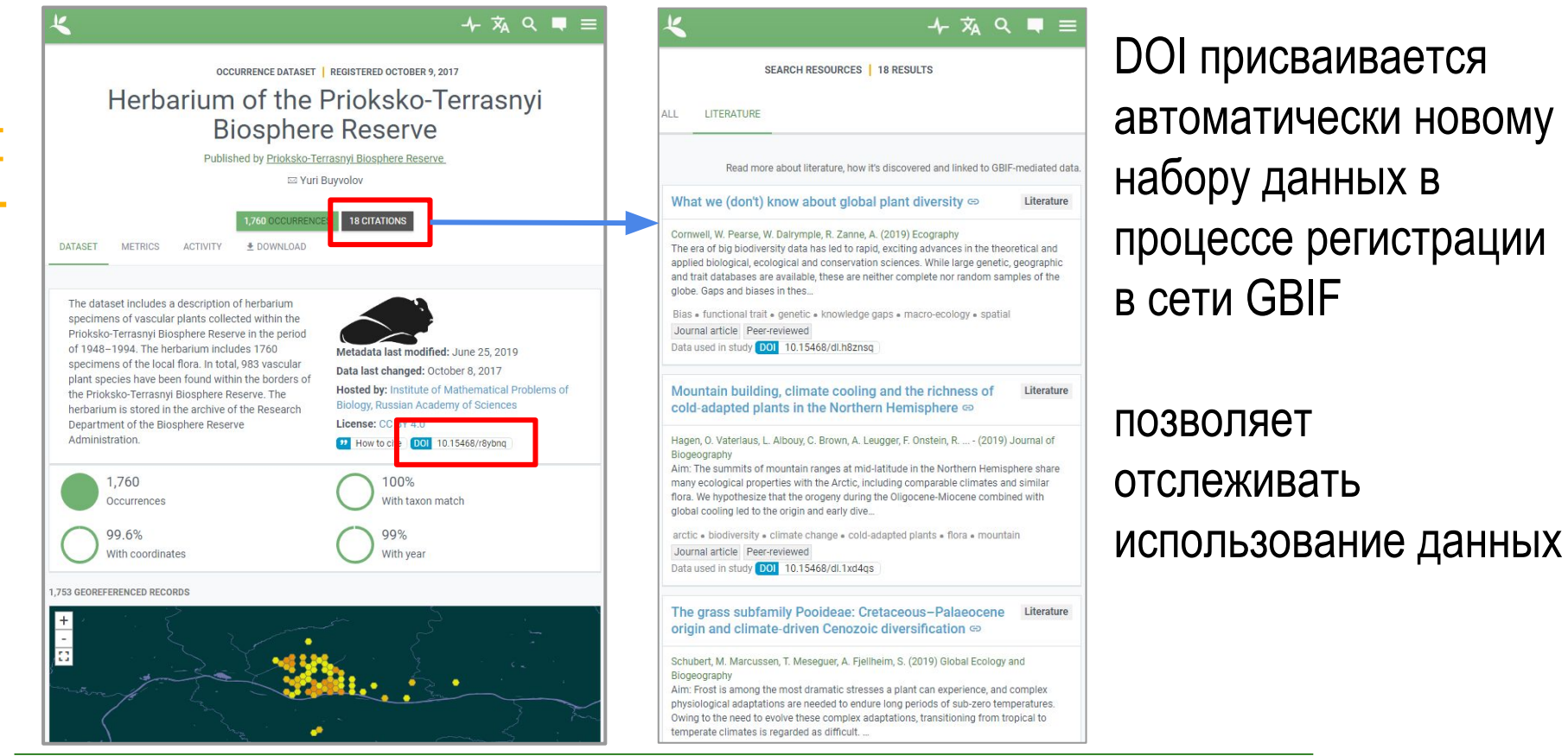

#### **BioDATA**

анных

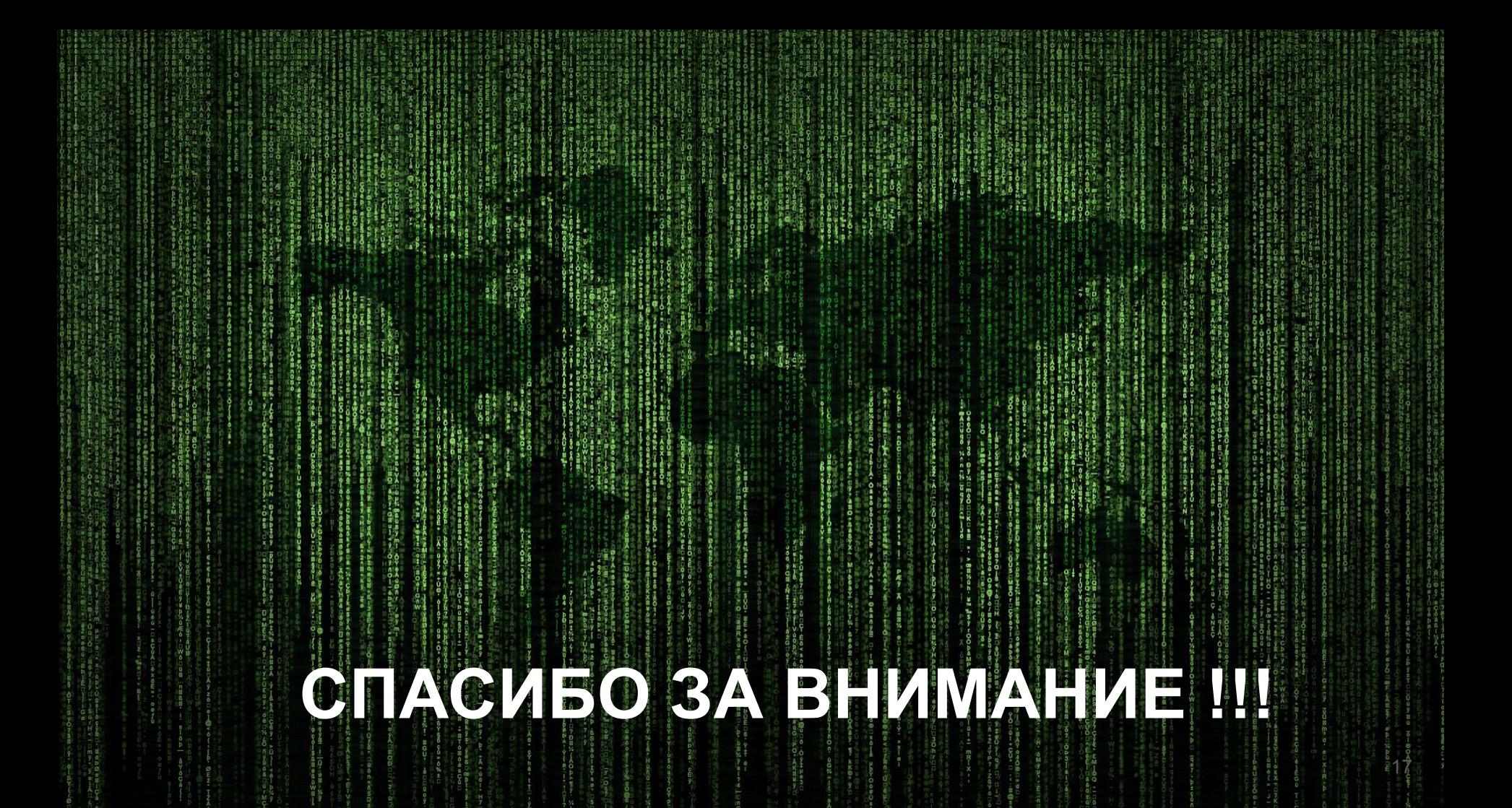